# **ORYGINALNA INSTRUKCJA OBSŁUGI**

# **SMARTWATCH ICON AW-100**

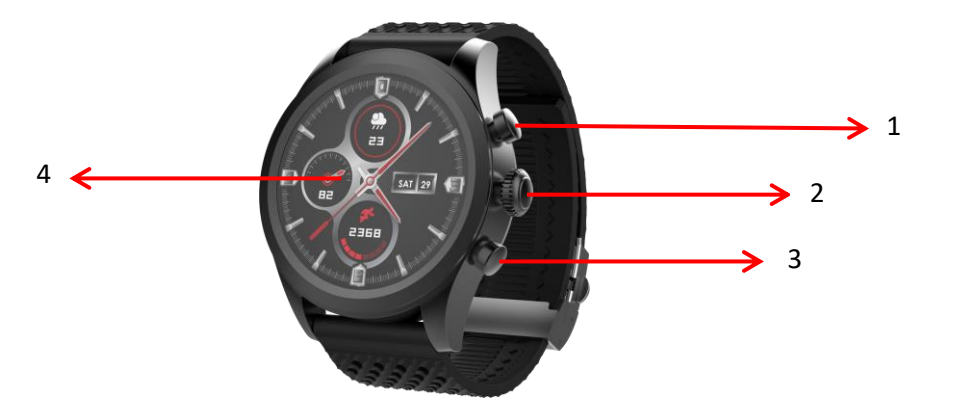

# PL

Dziękujemy za zakup produktu marki Forever. Przed użyciem zapoznaj się z niniejszą instrukcją i zachowaj ją na przyszłość. Nie rozkręcaj urządzenia samodzielnie - wszelkie naprawy powinny być wykonywane przez serwisanta. Używaj tylko i wyłącznie oryginalnych części i akcesoriów dostarczonych przez producenta. Mamy nadzieję, że produkt Forever spełni Twoje oczekiwania.

## **Opis:**

- 1. Przycisk górny
- 2. Przycisk główny
- 3. Przycisk dolny
- 4. Panel dotykowy / wyświetlacz

## **Podstawowa specyfikacja:**

Wodoodporność: IP68 Pojemność baterii: 310 mAh Bluetooth: 5.0 Czas ładowania: 2 godziny Temperatura pracy: od -10˚C do 50˚C

## **UWAGI BEZPIECZEŃSTWA:**

- Nie uderzaj urządzeniem o twarde przedmioty ponieważ może to spowodować jego uszkodzenie
- Nie doprowadzaj do kontaktu urządzenia z rozpuszczalnikiem lub innymi chemikaliami
- Nie zbliżaj się do silnego pola magnetycznego
- Nie używaj smartwatcha w kontakcie z wodą jeśli jej temperatura przekracza 35˚C
- Nie naprawiaj urządzenia samodzielnie
- Nie wrzucaj do ognia, istnieje niebezpieczeństwo wybuchu

#### **Pierwsze uruchomienie:**

Korzystając z tego urządzenia po raz pierwszy, wyjmij je i naładuj za pomocą dołączonej stacji ładującej . Poprawne podłączenie będzie zasygnalizowane wibracją oraz pojawieniem się ikonki pokazującej status naładowania baterii. Data i godzina urządzenia zostaną automatycznie zsynchronizowane i ustawione po nawiązaniu połączenia bluetooth z dedykowaną aplikacją. Język urządzenia zostanie automatycznie dostosowany do tego, który jest ustawiony w telefonie.

Aby uruchomić smartwatch należy przytrzymać dowolny przycisk przez 5 sekund. Włączenie zostanie zasygnalizowane wibracjami.

#### **Ładowanie:**

Umieść smartwatch na dedykowanej stacji dokującej tak, aby złącza ładowania były ze sobą połączone, a następnie podłącz kabel USB do źródła zasilania.

Po zakończeniu procesu ładowania odłącz smartwatch od źródła zasilania.

#### **Włączanie / Wyłączanie smartwatcha**

Włączanie: Naciśnij i przytrzymaj dowolny przycisk przez 5 sekund do momentu uruchomienia się smartwatcha co zostanie zasygnalizowane wibracjami.

Wyłączanie: Przesuń ekran główny w dół, aby przejść do podręcznego menu i wybierz symbol  $\emptyset$  ,a następnie potwierdź wyłączenie smartwatcha.

#### **Instalacja aplikacji Forever GoFit**

Znajdź aplikację o nazwie "Forever GoFit" w sklepie google play lub app store i dokonaj jej instalacji. Możesz również zeskanować kod QR umieszczony na opakowaniu.

# **UWAGA:**

Minimalne wymagania systemu operacyjnego telefonu do obsługi aplikacji i smartwatcha to:

Android 5.1 lub nowszy iOS 10.0 lub nowszy

#### **Połącz smart watch z telefonem**

1.Włącz Bluetooth w telefonie.

#### **UWAGA:**

Aby móc używać wszystkich funkcji aplikacji oraz smartwatcha należy podczas pierwszego uruchomienia aplikacji wyrazić zgodę na dostęp do wszystkich zawartości o które pyta aplikacja, a następnie włączyć również dostęp do powiadomień z poziomu ustawień.

2. Włącz "Forever GoFit" w telefonie. Zacznij korzystanie z aplikacji jako "Gość" klikając w prawą górną część ekranu lub wybierz "Rejestracja" i podążaj zgodnie z poniższymi krokami:

- wpisz adres email na którym chcesz utworzyć konto

- kliknij przycisk (uzyskaj weryfikację)

- na podany adres email otrzymasz kod weryfikacyjny, który należy wprowadzić w wyznaczone pole

- wprowadź i zapamiętaj hasło użytkownika

3. Po zalogowaniu się do aplikacji widoczny będzie ekran główny na którym należy kliknąć następujący przycisk  $\mathscr O$  lub w lewym górnym rogu wybrać przycisk menu

4. Wybierz model smartwatcha z którym chcesz się połączyć klikając na jego zdjęcie:

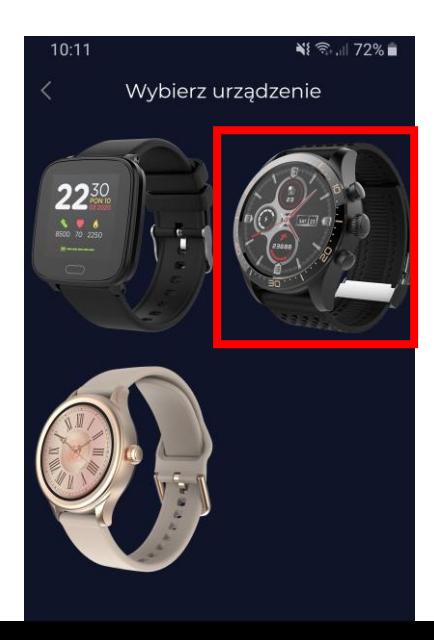

5. Potwierdź wybrany model poprzez naciśnięcie przycisku "TAK". Jeśli został wybrany zły model naciśnij "NIE", a następnie wybierz poprawnie.

6. Z listy urządzeń wybierz model "AW-100" i zatwierdź połączenie wybierając "TAK". Po kilku sekundach nastąpi połączenie, a wszelkie dane zostaną zsynchronizowane automatycznie. Jeśli automatyczna synchronizacja nie nastąpi wybierz przycisk w prawym dolnym rogu ekranu, aby wykonać synchronizację ręczną.

# **OPIS APLIKACJI:**

#### **Dane profilowe użytkownika**

Po poprawnym zalogowaniu oraz wykonaniu synchronizacji wybierz przycisk menu w lewym górnym roku a następnie kliknij w nazwę użytkownika, aby przejść do ustawień profilu. W tym miejscu sprawdź czy wszystkie dane są prawidłowe. Podanie faktycznych danych jest niezbędne do poprawnego działania algorytmu obliczającego kroki, kalorie oraz przebyty dystans z jak największą możliwą dokładnością.

# **OPIS PANELU GŁÓWNEGO**

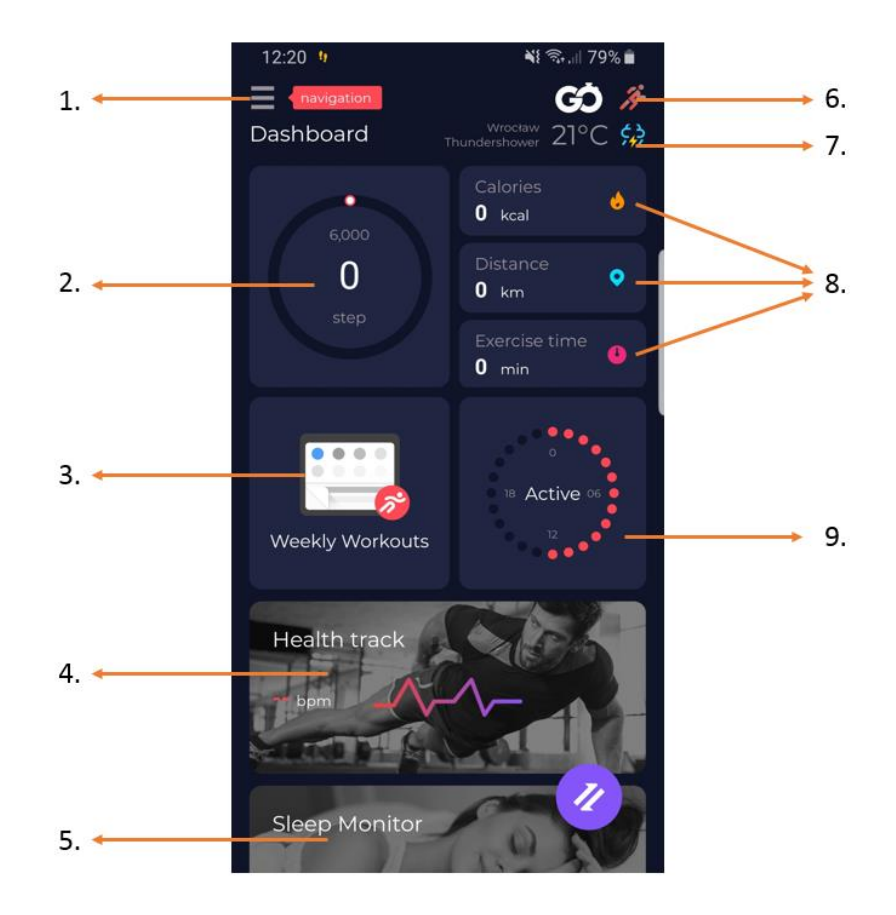

#### **1. Przycisk menu**

Rozwija panel użytkownika pozwalający dokonywać ustawień opisanych w podpunkcie 1.1

#### 1.1 Ustawienia

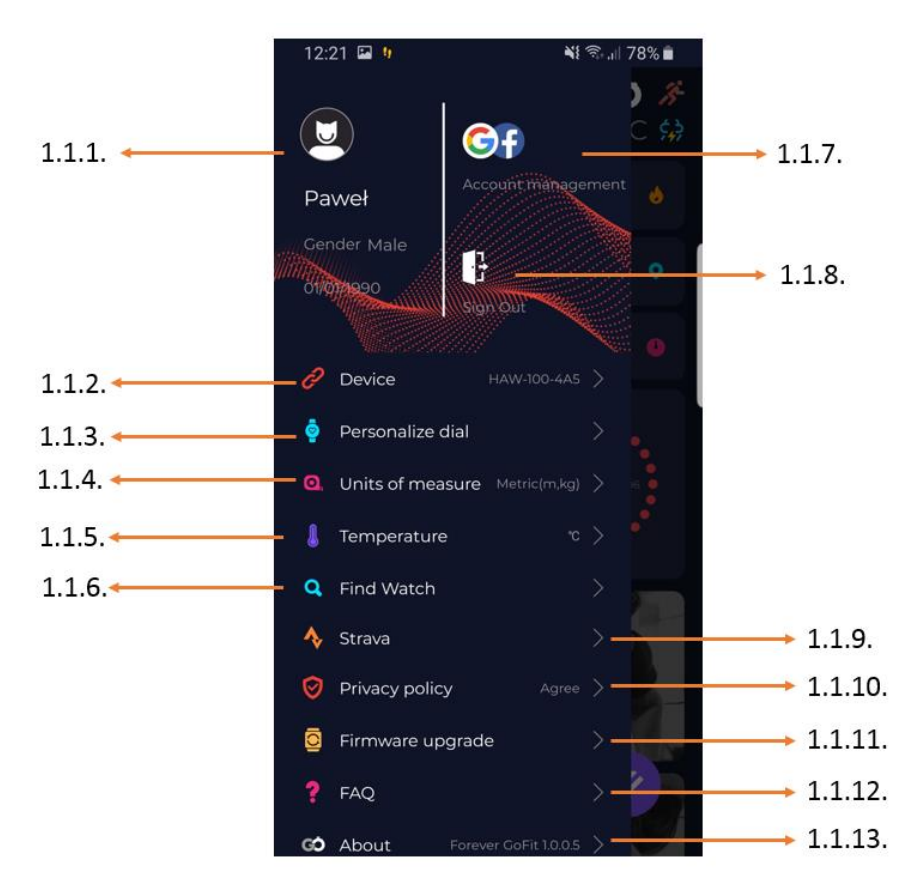

#### 1.1.1. Dane użytkownika

Kliknij, aby zmienić ustawienia takie jak: zdjęcie profilowe, nazwę użytkownika, płeć, datę urodzenia, wzrost, wagę, zmienić hasło

## 1.1.2. Ustawienia i funkcje urządzenia

Dostęp do rozszerzonych informacji, ustawień i funkcji smartwatcha takich jak: informacja o dacie ostatniej synchronizacji, informacja o aktualnej wersji oprogramowania, informacja o numerze MAC urządzenia, zdalny aparat, budzik, powiadomienie o braku ruchu, przypomnienie o braku ruchu, przypomnienia o nawodnieniu, ręka na której noszony jest smartwatch, automatyczne podświetlanie ekranu za pomocą ruchu nadgarstkiem, dzienny monitoring pulsu, powiadomienia z aplikacji, resetowanie ustawień, rozłączenie smartwatcha z aplikacją

1.1.3. Wybierz jedną z tarczy zegara i prześlij ją do smartwatcha

1.1.4. Jednostki pomiarów

Wybierz jednostki w których chcesz otrzymywać pomiary

1.1.5. Temperatura

Wybierz jednostki temperatury w jakich będzie pokazywana aktualna pogoda na ekranie głównym

1.1.6. Znajdź smartwatch

Kliknij, aby wywołać smartwatch, który zacznie wibrować w celu powiadomieniu o swoim aktualnym położeniu

1.1.7. Połączenie z kontami Google lub Facebook Połącz aplikację z kontem google lub facebook, aby móc udostępniać zgromadzone w aplikacji dane

1.1.8. Wyloguj Kliknij, aby wylogować z aktualnie używanego konta aplikacji

1.1.9. Strava

Umożliwia połączenie z kontem w aplikacji Strava i przesyłaniu do niej informacji ze smartwatcha

1.1.10. Polityka prywatności

Zapoznaj się z polityką prywatności oraz ją zaakceptuj w celu chronienia Twoich danych

1.1.11. Aktualizacja

Sprawdź czy smartwatch posiada najnowszą wersję oprogramowania. Jeśli nie wtedy zaktualizuj smartwatch, aby korzystać w pełni ze wszystkich dostępnych funkcji.

1.1.12. FAQ

Najczęściej zadawane pytania oraz odpowiedzi

1.1.13. Informacje o aplikacji Pokazuje aktualną wersję aplikacji.

#### **2. Ilość kroków**

Pokazuje ilość kroków przebytych w danym dniu oraz stopień realizacji założonego celu. Kliknij, aby przejść do bardziej szczegółowych danych lub sprawdzić ich historię.

#### **3. Cotygodniowe treningi**

Pokazuje szczegółowe dane odnośnie treningów z podziałem na poszczególne tygodnie.

#### **4. Pulsometr**

Odczyt dziennego pomiaru tętna oraz tętna dynamicznego.

Sekcja dzienne tętno odpowiada za okresowe pomiary tętna w ciągu całego dnia. Smartwatch wykonuje automatyczny pomiar jeśli funkcja jest uruchomione przez użytkownika w ustawieniach urządzenia.

#### **5. Monitoring snu**

W celu wykonania pomiaru i analizy snu należy założyć smartwatch na noc. Urządzenie sporządzi harmonogram snu zgodnie z ruchem użytkownika podczas snu.

## **6. Tryb sportowy GPS**

Pomiar wybranej dyscypliny wraz z rejestracją trasy przy użyciu modułu GPS wbudowanego w smartfon. Kliknij w ikonkę, aby przejść do mapy, wybierz dyscyplinę a następnie naciśnij start, aby rozpocząć pomiar.

## **7. Pogoda**

Aktualna pogoda w danej miejscowości

## **8. Kalorie, Dystans, Czas ćwiczeń**

Zgromadzone dane poszczególnych pomiarów z danego dnia. Po kliknięciu w wybrany pomiar przechodzimy do jego historii.

## **9. Aktywność**

Pokazuje aktywność w ciągu danego dnia z podziałem na godziny.

## **OPIS INTERFEJSU SMARTWATCHA:**

**UWAGA: ABY USTAWIĆ WYBRANĄ TARCZĘ PRZESUWAJ EKRAN DOTYKOWY W LEWO. POPRAWNE USTAWIENIE ZOSTANIE PO CHWILI ZASYGNALIZOWANE ZIELONYM SYMBOLEM WIDOCZNYM NA ŚRODKU WYŚWIETLACZA.**

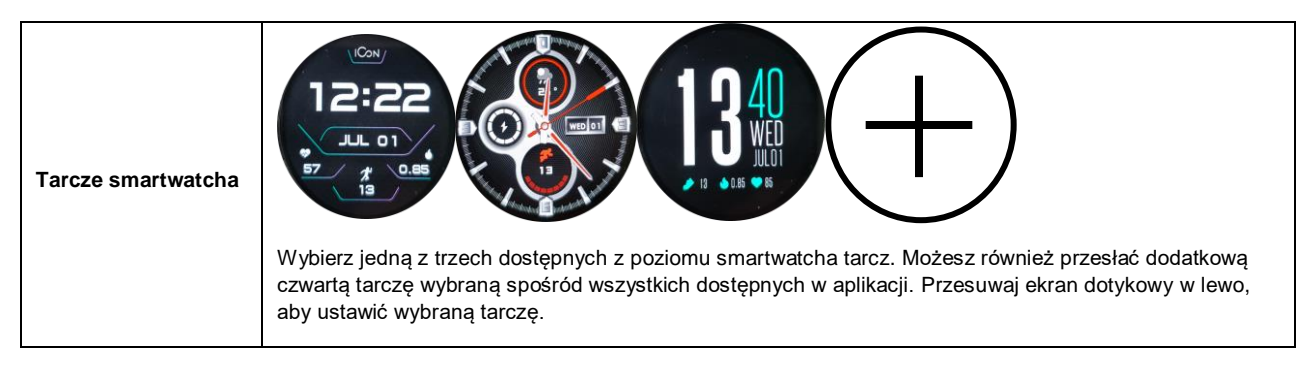

## **UWAGA: PRZESUŃ EKRAN DOTYKOWY W PRAWO, ABY PRZEJŚĆ DO LISTY POSZCZEGÓLNYCH FUNKCJI PRZEDSTAWIONYCH PONIŻEJ:**

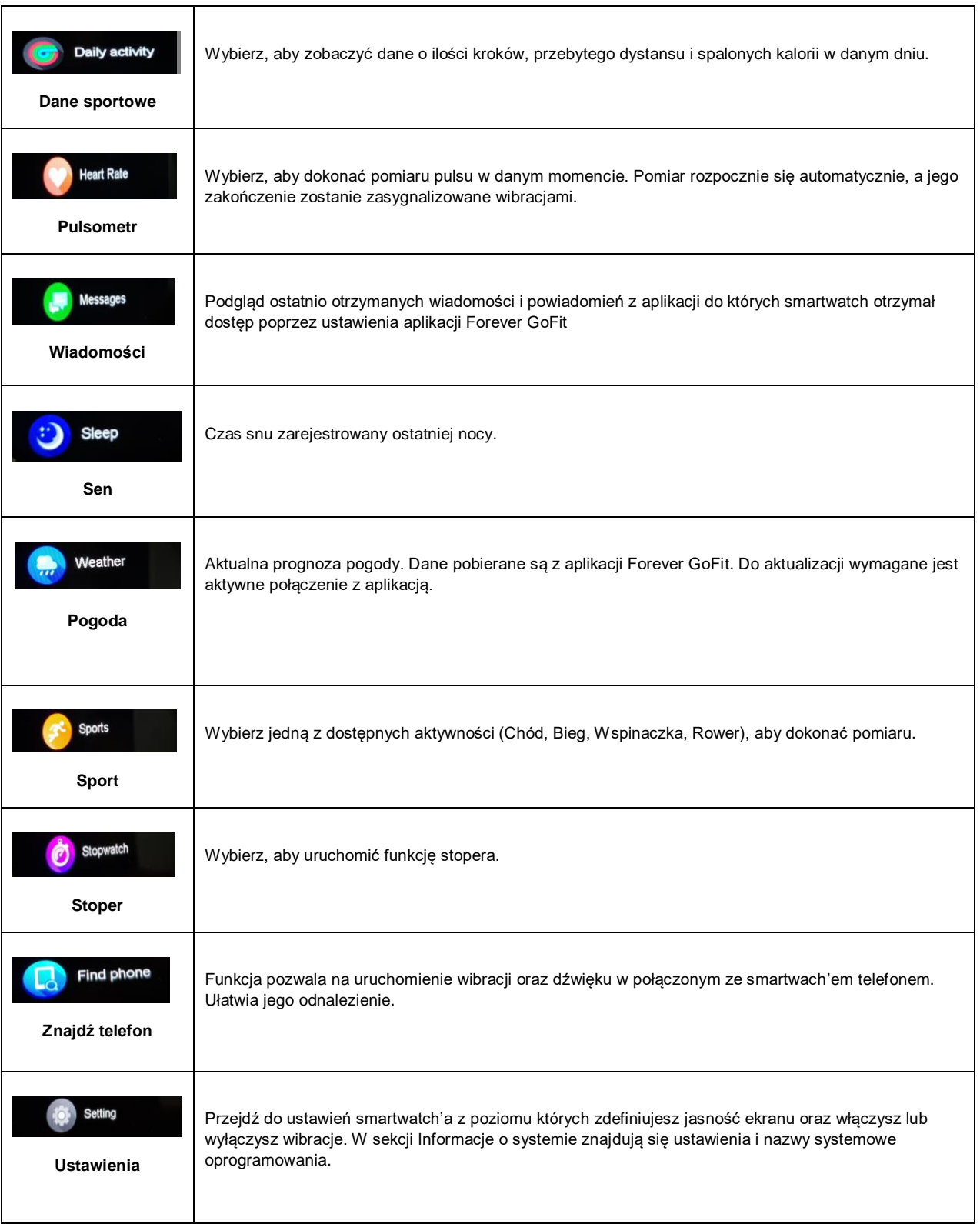

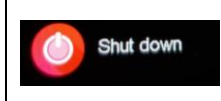

Wybierz, aby wyłączyć smartwatch.

# **Wyłącz**

## **UWAGA: PRZESUŃ EKRAN DOTYKOWY W DÓŁ, ABY PRZEJŚĆ DO MENU PODRĘCZNEGO W KTÓRYM ZNAJDZIESZ NASTĘPUJĄCE FUNKCJE**

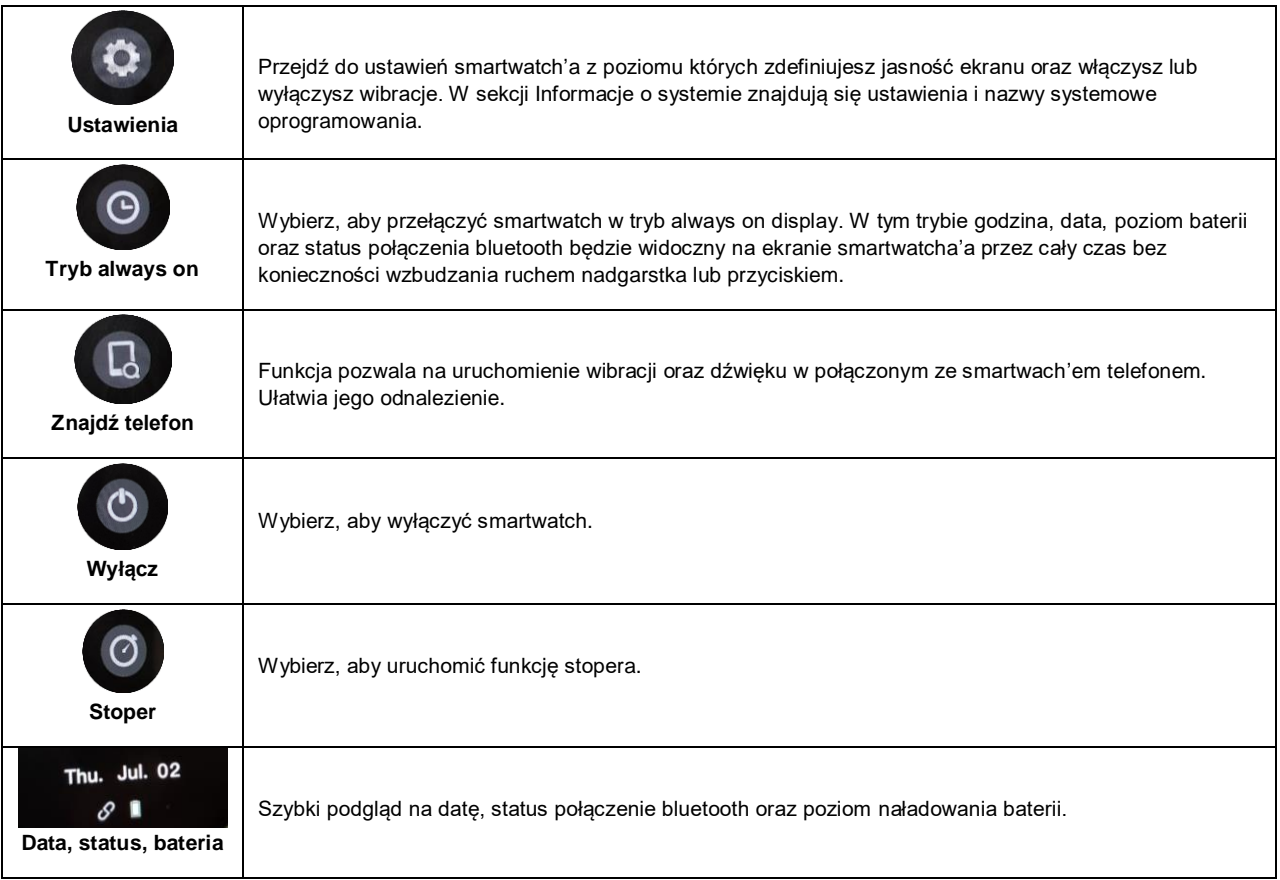